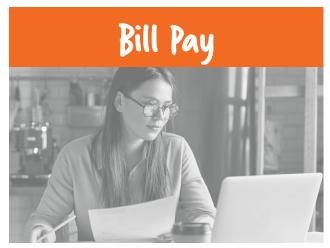

Bill Pay allows you to automate monthly payments. **Benefits of Bill Pay:** 

- Perform single or multiple payments at one time
- Schedule auto payments
- Set up payment alerts
- Pay bills from multiple funding accounts
- Create reports to categorize your bills

## **Follow These Easy Steps to get Started:**

- 1. Log into your online banking account and tap the "Transfers/Bill Pay" tab. Then tap "Bill Pay".
- 2. View the agreement and place a checkmark in box and tap "**Enroll**".
- 3. Tap "**Pay Someone New**" to begin setting up a new payee.
- 4. Once finished setting up payee(s), locate the payee, enter the payment amount, tap the calendar to choose the "**Deliver By**" date. Your "Deliver By" date is the day your payee will receive the funds. **Note:** Grayed out dates are unavailable for payment.
- Tap the "Confirm all Payments" or "Make Payment" button depending on what payment tab you are in.

Payments sent via check may take up to 10 business days and electronic payments may take 1 - 3 business days to be received.

Additional fees and restrictions may apply.

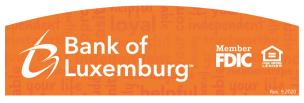